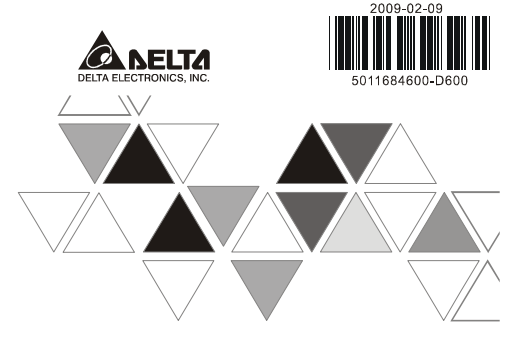

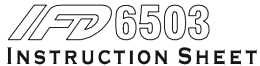

#### 安裝說明 安装说明

A USB/CAN Communication Interface ▲ USB/CAN 通訊轉換模組

▲ USB/CAN 诵讯转换模块

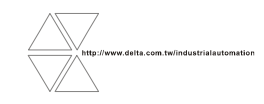

#### Warning **ENGLISH**

 *Please read this instruction sheet carefully before use and follow this instruction to operate the device in order to prevent damages on the device or injuries to staff.* 

- *Switch off the power before wiring.*
- $\checkmark$  This instruction sheet only provides introductory information on electrical specification, functions, wiring,<br>trouble-shooing and the peripherals for IFD6503. Details of DeviceNet/CANopen protocol are not included i *sheet. For more information on DeviceNet/CANopen protocol, please refer to relevant references or literatures.*
- $\checkmark$  IED6503 is to be used for controlling the operating machine and equipment. In order not to damage it, only aw √ IFD6503 is to be used for controlling the operating machine and equipment. In order not to damage it, only qualified<br>professional staff familiar with the structure and operation of it can install, operate, wire and main

# O Introduction

Thank you for choosing Delta IFD6503. IFD6503 is an USB/CAN communication interface. The power is supplied by the PC connected to it; therefore, no external power supply is required.

## **Features**

- 1. Plug and Play USB interface.
- 2. The USB interface supports hot plugging.3. The CAN interface adopts RJ-45 cable interface for simple wiring.
- 4. Small size.
- 5. Serial communication speed supported: 10k, 20k, 50k, 100k, 125k, 250k, 500k, 800k, 1M (bps)

## **Product Profile & Outline**

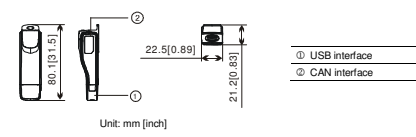

## $\Theta$  Specifications

### **Communication**

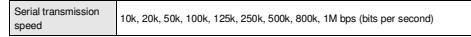

## **Electrical Specifications**

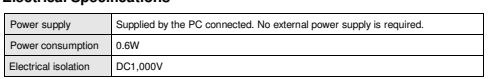

#### **Environment**

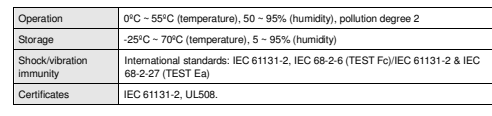

# Components

 **USB Interface** Used for the connection with the USB interface on the PC. USB V2.0 (full speed) compliant.

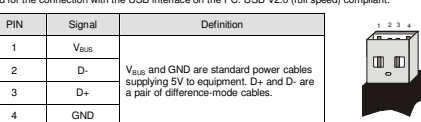

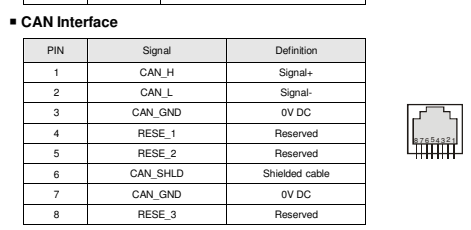

## **O Basic Operation**

#### **Before Installing the Driver**

- 1. Download "IFD6503\_Drivers.rar" file from Delta's website: www.delta save it to a designated path.
- 2. Extract the file, and the **"IFD6503\_Drivers"** folder will be placed in the designated path.

#### **Installing the Driver**

"Next".

Use the check boxes below to limit or expand the default of

Choose this splore to select the device driver trans

 $\left| \frac{1}{2} \right| \left| \frac{1}{2} \right| \left| \frac{1}{2} \right| \left| \frac{1}{2} \right| \left| \frac{1}{2} \right| \left| \frac{1}{2} \right| \left| \frac{1}{2} \right| \left| \frac{1}{2} \right| \left| \frac{1}{2} \right| \left| \frac{1}{2} \right| \left| \frac{1}{2} \right| \left| \frac{1}{2} \right| \left| \frac{1}{2} \right| \left| \frac{1}{2} \right| \left| \frac{1}{2} \right| \left| \frac{1}{2} \right| \left| \frac{1}{2} \right$ 

1. Connect IFD6503 to the USB port on the PC. In 2. Select "Install from a list or specific location normal status, the "Found New Hardware Wizard" (Advanced)". dialog box will appear.

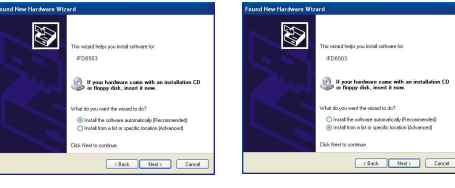

- 3. Select "Search for the best driver in these locations" and check the two boxes below. Click on 4. Click on "Browse" button in the previous step, and you will see the "Browse For Folder" dialog box. Choose the path where you would like to save the **"IFD6503\_Drivers"** folder. Click on "OK".
	- B *<u>Alexandria</u>* KT w | Browse

5. After all the settings are set, return to the "Found 6. Click on "Finish" to complete the installation. New Hardware Wizard" dialog box. Click on "Next".

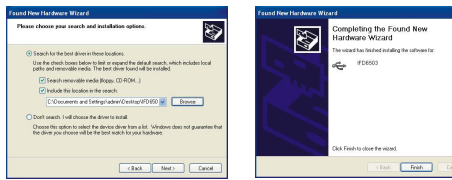

7. The USB indicator on IFD6503 will then be ON in green and the CAN indicator ON in yellow.

# Connecting IFD6503 to CAN Bus

## **Connecting IFD6503 to CANopen Network**

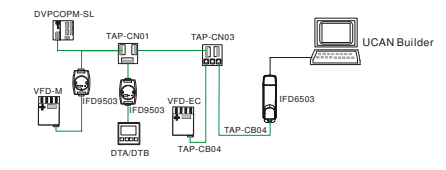

**Connecting IFD6503 to DeviceNet Network** 

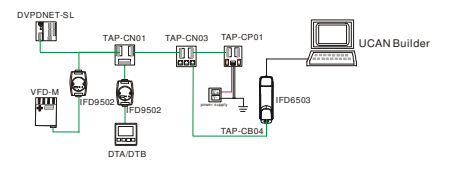

# LED Indicators & Troubleshooting

There are two LED indicators on IFD6503. USB LED displays the working status of the USB interface; CANLED displays the working status of the CAN interface.

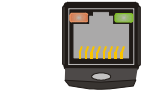

### **USB LED**

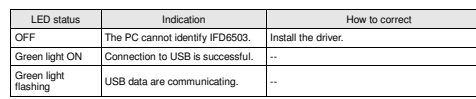

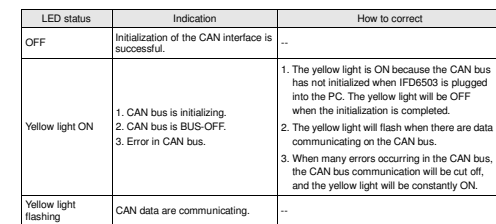

## 注意事項

✔ 使用前请務必仔細閱讀本使用手冊, 並依照本手冊指示進行操作, 以免造成產品受損或人員受傷。 ✔ 配線時請務必關閉電源。<br>…

- ✔ 本使用說明書僅提供電氣規格、功能規格、安裝配線、故障排除及周邊裝置部分說明, 本使用說明書僅作為<br>IFD6503 操作指南和入門參考, DeviceNet/CANOpen 協定的詳細內容這裏不作介紹。如果讀者想瞭解更多
- DeviceNet/CANOpen 協定的內容,請參閱相關專業文章或書籍資料。◆ 本產品用來控制運轉中的機械及設備,為避免損壞本產品,只有合格且熟悉本產品結構及操作的專業人員才 可進行本產品的安裝、操作、配線及維護。

繁體中文

# ❶ 產品簡介

感謝您使用台達 IFD6503 通訊轉換模組,IFD6503 定義爲 USB 轉 CAN 轉換模組,由所連接的電腦提供電源,<br>——————— 不需外接電源。

## ■ 功能特色

- 1. USB 介面隨插即用
- 2. USB 介面支援熱插拔
- 3. CAN 介面採用 RJ-45 網路線介面,便於使用者接線。 4. 體積小,方便使用。
- 5. 支援 10k、20k、50k、100k、125k、250k、500k、800k、1M (bps) 的匯流排串列傳輸速率。

### ■ 產品外觀及各部介紹

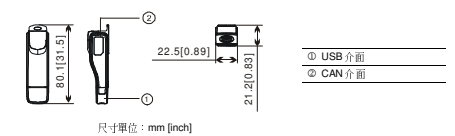

# ❷ 功能規格

■ 通訊 串列傳輸速度 10k;20k;50k;100k;125k;250k;500k;800k;1M bps(位元∕秒)■ 電氣規格

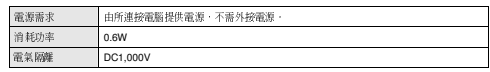

### 環境規格

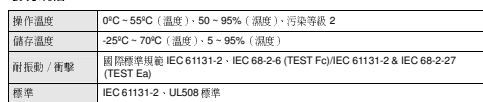

# ● 各部分元件介紹<br>

# **USB** 介面

用於與電腦的 USB 介面連接,符合 USB V2.0 全速 (full speed) 規格。

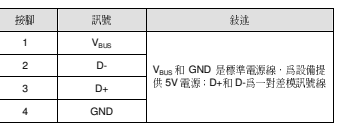

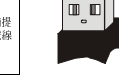

<sup>2</sup> <sup>3</sup> <sup>4</sup>

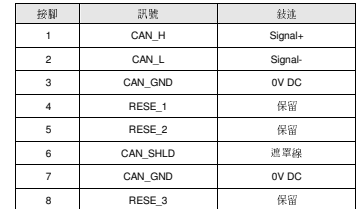

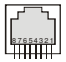

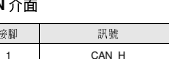

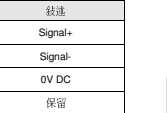

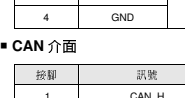

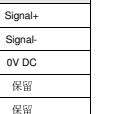

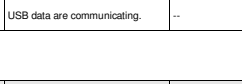

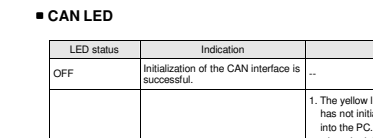

# ❹ 基本操作

## ■ 安裝驅動前準備工作

- 1. 從台達網站 www.delta.com.twindustrialautomation 下載驅動程式文件 **IFD6503\_Drivers.rar**,並儲存至指
- 定路徑。2. 解壓縮完畢後,**IFD6503\_Drivers** 資料夾會被放置在指定路徑。
- 

#### ■ 安裝驅動

1. 將 IFD6503 連接至電腦的 USB 通訊口,正常情況 2. 選擇「從清單或特定位置安裝(進階)(S)」。下,會彈出「尋找新增硬體精靈」對話方塊。

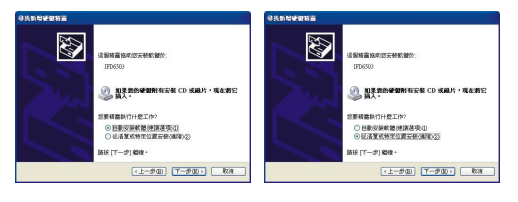

#### 3. 點選「下一步」。

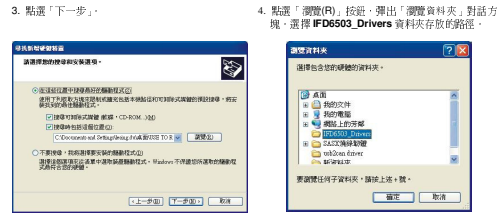

# ❻ LED 燈指示說明及故障排除

 IFD6503 模組有兩個 LED 指示燈。USB LED 顯示 IFD6503 <sup>的</sup> USB 介面的工作狀態;CAN LED 顯示 IFD6503 之 CAN 介面的工作狀態。

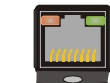

# ■ USB 指示燈說明

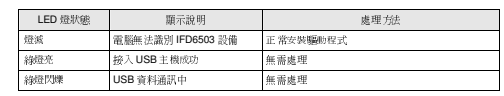

## ■ CAN 指示燈說明

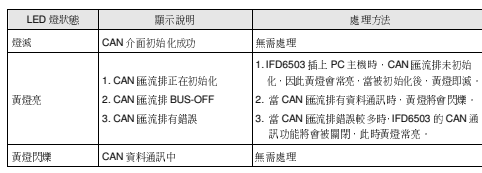

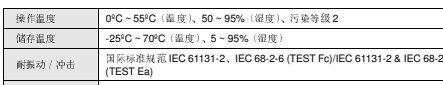

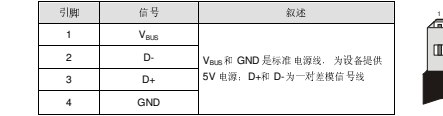

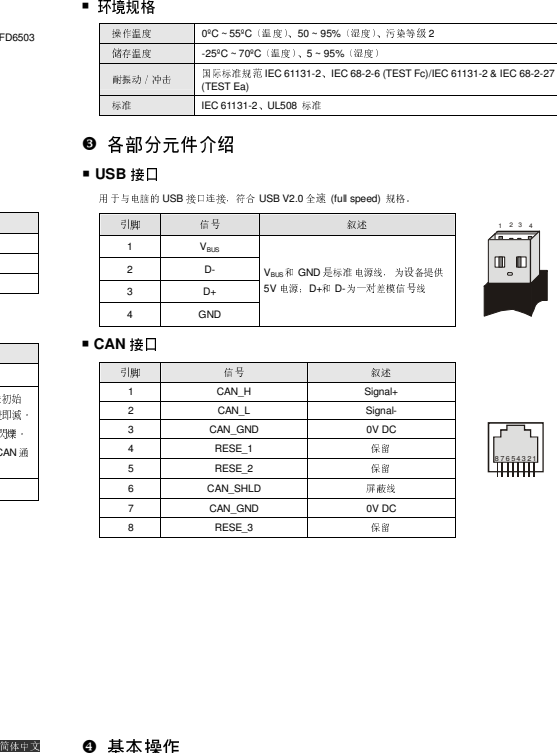

#### 5. 设置完成后,点击「确定」按钮,返回「找到新的6. 选择「下一步(N)」按钮,为硬件设备 IFD6503 安装 硬件向导」对话框。驱动程序。

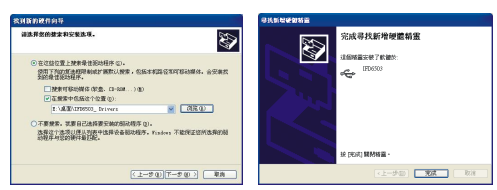

7. 完成 IFD6503 的驱动程序安装后,点击「完成」按钮,此时 IFD6503 <sup>的</sup> USB 指示灯亮绿色,CAN 指示灯 亮黄色。

# 連接 IFD6503 <sup>于</sup> CAN 總線

# ■ IFD6503 与 CANopen 网络设备连接<br>-

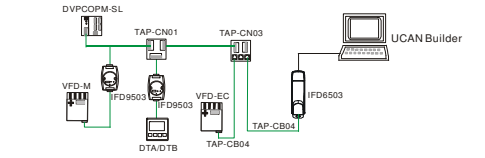

■ IFD6503 与 DeviceNet 网络设备连接<br>-

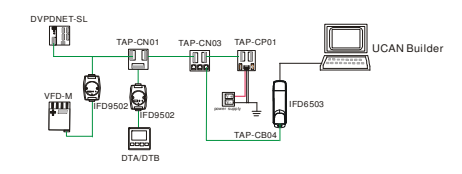

# ❻ LED 灯指示说明及故障排除

 IFD6503 模块有两个 LED 指示灯。USB LED 用来显示 IFD6503 <sup>的</sup> USB 接口的工作状态;CAN LED 用来显示 IFD6503 <sup>的</sup> CAN 接口的工作状态。

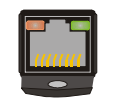

## ■ USB 指示灯说明

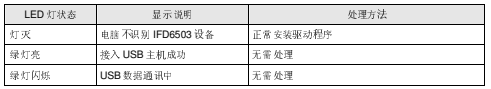

# ■ **CAN** 指示灯说明

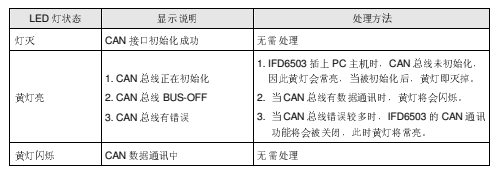

# 5. 設定完成後,點選「確定」, 返回「尋找新增硬體精」6. 選擇「下一步(N)」, 爲 IFD6503 安裝驅動程式。<br>- 靈」對話方塊。

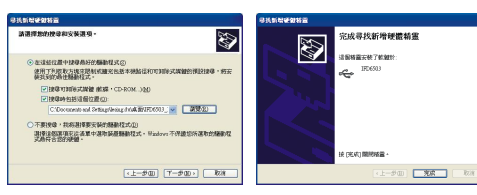

7. 完成 IFD6503 的驅動程式安裝後,點選「完成」。此時 IFD6503 <sup>的</sup> USB 指示燈亮綠色,CAN 指示燈亮黃色。

# <sup>將</sup> IFD6503 連接至 CAN 匯流排

# **IFD6503** <sup>與</sup> **CANopen** 網路設備連接

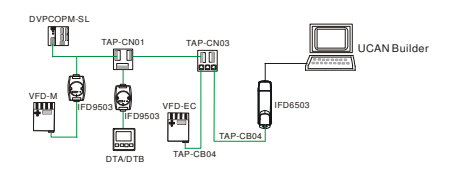

**IFD6503** <sup>與</sup> **DeviceNet** 網路設備連接

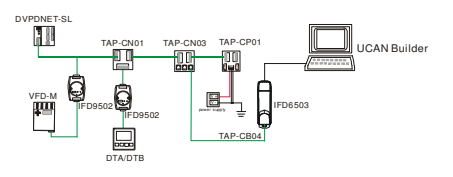

- △ 注意事项 ·
- 使用前请务必仔细阅读本使用手册,并依照本手册指示进行操作,以免造成产品受损或人员受伤。
- ✔ 配线时请务必关闭电源。 ◆ 本使用说明书仅提供电气规格、功能规格、安装配线、故障排除及用边装置部分说明,本使用说明书仅作为 IFD6503 操作指南和入门参考,DeviceNet/CANOpen 协议的详细内容这里不作介绍。如果读者想了解更多
- DeviceNet/CANOpen 协议的内容,请参阅相关专业文章或书籍资料。✔ 本产品用来控制运转中的机械及设备,为避免损坏本产品,只有合格且熟悉本产品结构及操作的专业人员才
- 可进行本产品的安装、操作、配线及维护。

# ❶ 产品简介

感谢您使用台达 IFD6503 通讯模块。IFD6503 定义为 USB <sup>转</sup> CAN 转换模块,由所连接电脑提供电源,不需要 外接电源。

## ■ 功能特色

- 1. USB 接口随插即用
- 2. USB 接口支持热插拔
- 3. CAN 接口采用 RJ-45 网络线接口,便于使用者接线。
- 4. 体积小,方便使用。

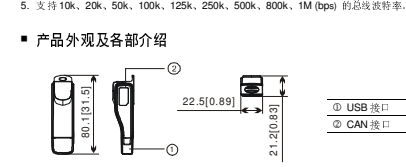

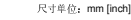

❷ 功能规格

电气隔离 DC1,000V

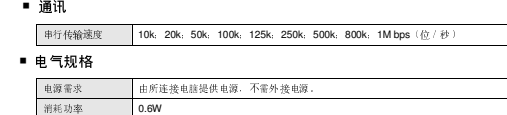

## ❹ 基本操作

- 安装驱动前准备工作
	- 1. 从台达网站 www.delta.com.tw/industrialautomation 下载驱动程序文件 **IFD6503\_Drivers.rar**,并保存至 指定路径。
	- 2. 解压缩完毕,**IFD6503\_Drivers** 文件夹会被放置在指定路径。

#### ■ 安装驱动

RNN800#AA ansener DESERT 認証を  $\begin{array}{r}\n\text{DRE} \\
\hline\n\text{F} \\
\hline\n\text{F} \\
\hline\n\text{F} \\
\hline\n\text{F} \\
\hline\n\text{F} \\
\hline\n\end{array}$ 

1. 将 IFD6503 连接至电脑的 USB 通讯口, 正常情况 2. 选择「从列表或指定位置安装(高级)(S)」选项。<br> 正 人强中性别类的研究自己对过程 下,会弹出"找到新的硬件向导"对话框。

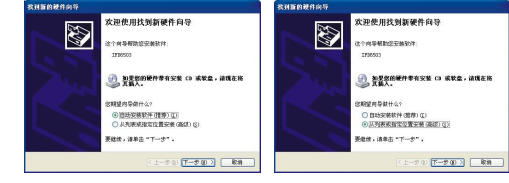

3. 点击「下一步」按钮。 4. 点击「浏览(R)」按钮,弹出「浏览文件夹」对话框, 选择 **IFD6503\_Drivers** 文件夹存放的路径。

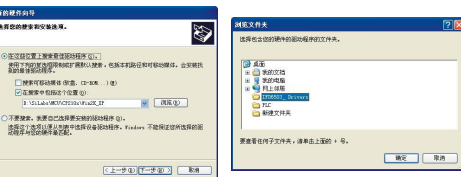

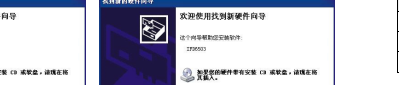